# **BITS AND BYTES**  omputer **August 2016**

# **http://mcc.apcug.org/**

Midland Michigan

# President Piper's Ponderings….

August is the Club picnic, same time (7:00 pm) as our regular meetings. Bring a dish to pass that will feed 6-8 and the Club will provide subs, pop and table service.

We do not have a format topic prepared for August, so this will give us plenty of time for Q & A as well as a Show & Tell of any new hardware or software which you have acquired over the summer.

The Board has already decided that our September topic will be a round table discussion on Windows 10, with emphasis on the Anniversary upgrade which came out on August 2, 2016. However, this latest edition of Windows 10 is also open for discussion in August.

Our Club's help sessions will resume in September. We provide help four times each month in the Computer Lab. Amanda of the Senior Center has been giving more publicity to our program, and we have been seeing more drop-ins seeking help. Here is a chance to volunteer to help others or just show up and get your own questions answered.

As always you can bring any computer related hardware or software which you are no longer using, and the Club will use it as a raffle or donation item. As I acquire small items, I have adopted the habit of buying a couple extra to give away.

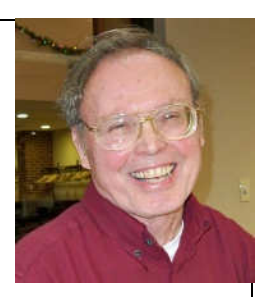

We can always use new members, so don't hesitate to bring a friend to our meetings.

See you Wednesday, August 24 at our General Meeting to kick off our 2016-2017 season.

(The above comments are the opinion of the author and do not necessarily reflect the views of the Midland Computer Club.)

# GENERAL CLUB MEETING

Midland Community Center, 2205 S Jefferson Ave, Midland MI Room K111, Barstow Shipps Wing

Wednesday, August 24, 2016 Reminder: five Wednesdays in August - meeting is 4th Wednesday 7:00 P.M. Topic: Club Picnic - please bring dish to pass

## 2016 BOARD MEMBERS

## MCC OFFICERS

President Larry Piper larryp56@chartermi.net Treasurer Jan Ensing btiger6@yahoo.com Membership Gary Ensing btiger6@gmail.com Editor & Webmaster Carol Picard webbyte@yahoo.com

## AT-LARGE BOARD MEMBER

Joe Lykowski joseph@lykowski.com

## PROGRAM COORDINATORS

Howard Lewis lewis3ha@chartermi.net Bill Tower tower.w@gmail.com Please let Howard or Bill know of topics you would like covered at future meetings.

## PUBLICITY

Al Adams aladams12@yahoo.com

# Board Meeting

First Thursday of the month 7:00 PM Chapel Lane Presbyterian Church, 5501 Jefferson Ave., Midland MI

## Educational, Fun, and Interesting Web **Sites:** (submitted by Howard Lewis)

#### https://cybermap.kaspersky.com/

Kaspersky, the anti-malware company, has a map showing real-time cyber-attacks around the globe. The globe can be rotated and zoomed in to show the attempted attacks.

## http://on.wsj.com/1TEemCz

Don't become hacker bait. The Wall Street Journal recently posted this article on five steps to take make you safer online.

#### http://www.wordspy.com/

In the online world, new words pop up with regularity. This site catches those words and provides definitions to help you with using these words.

## http://bit.ly/2b5pAj5

If you use Chrome on a battery powered device, you may have noticed that the life of the battery isn't what you expected. That is because when you close Chrome, several process remain running in the background. The trick shows how to completely close down Chrome to get more life out of your battery.

#### http://bit.ly/2aDhXOf

Watch this humorous video on Dean Martin chatting with a "drunk airline pilot."

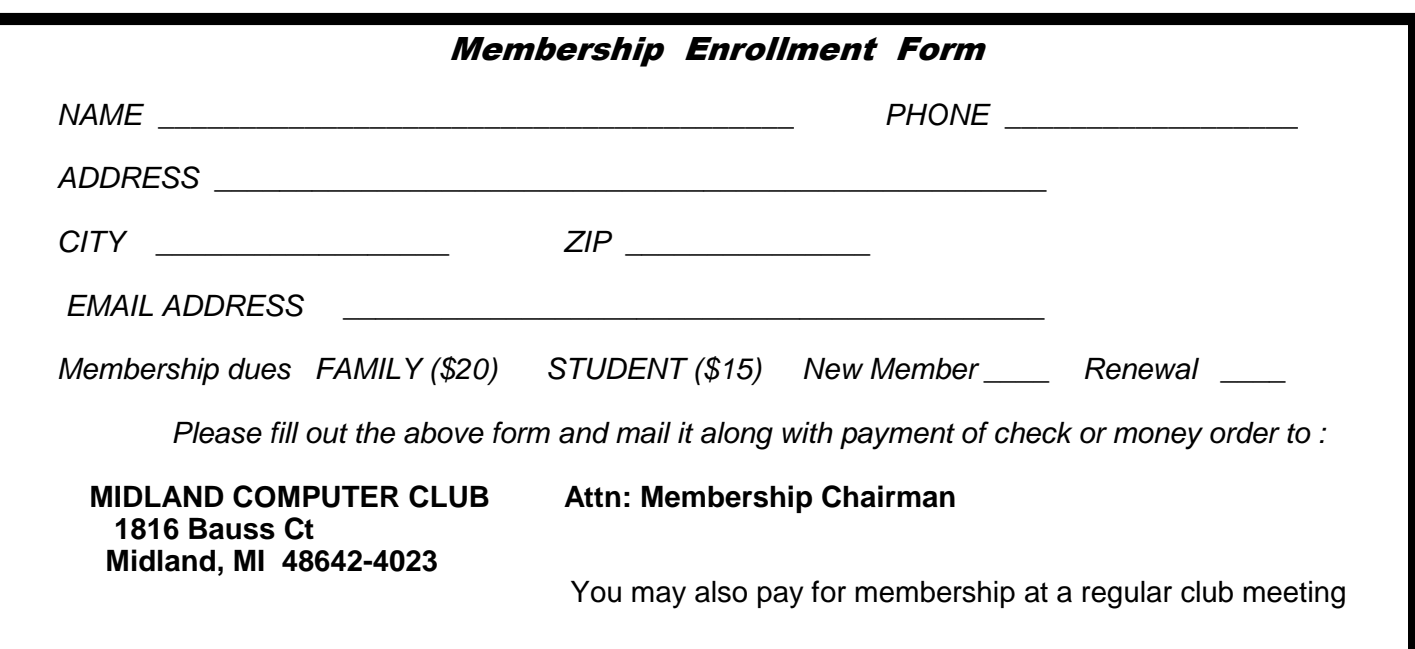

## Tips, Tricks & Techniques (submitted by Carol Picard)**:**

## **Windows 10 background theme images**

Microsoft provides several themes to use for desktop backgrounds. Under Settings - Personalization - Background - Themes - Theme Settings, find themes by clicking "Get more themes online" in My Themes section. The Theme Settings screen contains options for Background and Screen Saver. However, one option that is missing is the ability to select specific images to display when using a Theme. Winaero provides a personalization panel that includes an option, under Desktop Background, for selecting images. Personalization Panel (ppanel10 [winaero.com] xxx.zip version 2.0) is available from: http://winaero.com/download.php?view.1822

CAUTION: There are a lot of download links on the screen so make sure to scroll down the page and, just above the Donate link, click the link to "Download Personalization Panel for Windows 10".

The file name includes some numbers (indicated by xxx below) and those numbers change with each download. To run the program, extract the files to a folder in a location where you can easily find it. Open folder and double click personalization10.exe to run it. Can create a shortcut to the .exe file on the desktop.

This does not appear to install additional programs/files on the computer. To delete, run personalization10.exe, select all images for any themes you modified, then delete the folders: ppanel10\_ [winaero.com]\_xxx.zip and ppanel10\_[winaero.com]\_xxx

If you don't want to download/run the above program, manually navigate to the folder containing theme images and delete the images you don't want. Theme images are located in a hidden folder so the first step is to open File Explorer, click View in Menu bar, and click to place a checkmark in the box to the left of Hidden Items.

Navigate to: C:\Users\yourusername\AppData\Local\ Microsoft\Windows\Themes\<subfolders> Open the subfolder for the desired theme and delete the images you don't want (or copy them to a folder in another location, e.g., Pictures or Documents, in case you want to copy them back to this folder in the future).

Close out of C:\Users\yourusername\AppData and, while still in File Explorer, turn off View - Hidden items by removing checkmark from the box.

## **Hide Windows 10 updates**

After I updated a computer from Windows 7 to Windows 10, Windows Update kept failing when trying to install three printer driver updates. The updates were for a Fax option which is not installed. Previous versions of Windows provided an option to Hide updates but that is not an option in Windows 10.

Tried turning off automatic driver updates, uninstalling the printer, reinstalling the printer, and it was still trying to install the updates. Microsoft currently provides a troubleshooter that provides a user interface for hiding and showing Windows Updates.

https://support.microsoft.com/en-us/kb/3073930

Click link to "Download the "Show or hide updates" troubleshooter package now" Save in a location where you can easily find it so that you can rerun it if you later want to hide additional updates, or if you want to show updates you've hidden.

# ARTICLE INDEX

**Interesting Internet Finds - November 2015 -- Page 4**  Steve Costello, President / Editor, Boca Raton Computer Society, FL **Polaroid Cube -- Page 5**  A review by George Harding, Treasurer, Tucson Computer Society, AZ **AcuRite Pro 5-in-1 Weather Station -- Page 6**  By Jerry Grommes, Editor, Sandwich Computer Users Group, IL **Do I need a smartphone? -- Page 8**  By Phil Sorrentino, Contributing Writer, The Computer Club, Florida **Powercell 10000+ -- Page 9**  A review by George Harding, Treasurer, Tucson Computer Society, AZ **Interactive Tracking Websites -- Page 10**  By Doug Palmer, Tampa PC Users Group, FL **Achieving your Potential as a Photographer -- Page 11**  By Harold Davis, Focal Press -- Review by Mark Mattson, Editor, Computer Users of Erie, PA **Stepping up your Internet privacy and security -- Page 14**  Meeting review by Mike Hancock, Newsletter Committee, Golden Gate Computer Society

Articles in this Newsletter have been obtained from APCUG with the authors' permission for publication by APCUG member groups. The Midland Computer Club has not verified the information contained in the articles nor tested procedures or hardware/software. Articles do not necessarily reflect the views of the Midland Computer Club.

## **Interesting Internet Finds - November 2015**

Steve Costello, President / Editor, Boca Raton Computer Society, FL Editor (at) brcs.org - http://ctublog.sefcug.com/

In the course of going through the more than 300 RSS feeds, I often run across things that I think might be of interest to other user group members.

The following are some items I found interesting during the month of November 2015.

**Portable Apps, the Way of the Future?**  http://infolific.com/technology/software-worth-using/portable-apps-the-way-of-the-future/

Portable apps has been a frequent topic at our user group meetings. This post provides information about portable apps, and how they have evolved.

## **How to Move OneDrive to Google Drive after Storage Cut**

http://www.makeuseof.com/tag/move-google-drive-onedrive-storage-cut/

Now that Microsoft has announced the decrease in free OneDrive storage in 2016, you might want to consider alternatives with more free storage. The storage cut is explained more in depth, and an explanation of how to move your excess to Google Drive, are included in this post.

**The Internet Archive's 'Wayback Machine' Will Soon Better Serve Your Nostalgia**  http://mentalfloss.com/article/70853/internet-archives-wayback-machine-will-soon-better-serve-yournostalgia

If you don't know about the Internet Archive's Wayback Machine, check out this post. I use it frequently for my blog when a broken link shows up, and then link it to what shows up through the wayback machine search. Also check out the Internet Archive itself for much more.

#### **Buying vs. Leasing: What's Best for Your Next Smartphone?**

http://www.pcmech.com/article/buying-vs-leasing-whats-best-for-your-next-smartphone/

A lot of people are looking to upgrade this time of year. This post explores the pros and cons of buying vs. leasing a smartphone. Check it out for yourself to see which option is best for you.

## **Senior Tech: Sometimes Linux Isn't the Solution**

http://fossforce.com/2015/11/senior-tech-sometimes-linux-isnt-the-solution/

A Linux advocate explains why Linux isn't always the solution for seniors. This is good advice regarding other operating systems as well; don't always assume because it is easy for you that it will be easy for someone else. Sometimes people just want things to work like they always have.

\*\*\*\*\*\*\*\*\*\*

Most Fridays, more interesting finds will be posted on the Computers, Technology, and User Groups Blog: http://ctublog.sefcug.com/tag/interesting-internet-finds/ The posts are under Creative Commons licensing.

# **Polaroid Cube**

A review by George Harding, Treasurer, Tucson Computer Society, AZ January 2016 issue, TCS eJournal - www.aztcs.org - georgehardingsbd (at) earthlink.net

The name pretty much describes what you see for this product. It's a photo cube with things on four of the six sides.

On top is the multifunction button. It controls On/Off and, when On, whether you are taking a still or a movie. The front has the camera and a small aperture for the microphone. The company says the lens captures 124° of field, although my tests show somewhat less. Still, that's a pretty wide angle. The bottom has an embedded magnet for stable attachment to any metal object. This is an easy, but not very useful, way to step away from the camera for motion pictures or stills.

On the back inside a compartment sealed with a slotted disk are: a slot for a microSD card of up to 32 GB; a switch to shift from720mp to 1080mp; a micro USB slot for the included cable used to attach your laptop or computer.

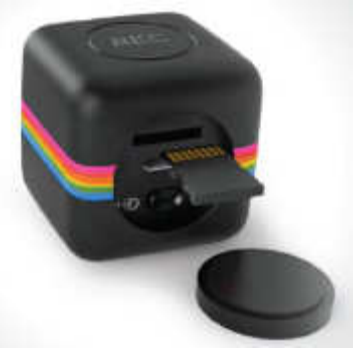

The laptop or computer connection allows charging the Cube while displaying the stills and movies contained on the microSD card. You can access the data through your laptop, but there is also an app available that allows a few other controls.

**Light Frequency** switches from 60 Hz to 50 Hz to eliminate flickering that may be present when taking movies in artificial light.

**Timestamp** whether or not to be included in stills and movies and to be displayed when viewing same.

**Cycle Recording** records over existing movie files to save storage.

**Date & Time** to set the date and time to whatever you want.

Bits and Bytes **August 2016** Page 6 **Page 6** 

**Sync with Computer** so the time and date are whatever your laptop or computer has at the time the still or movie is taken.

**Camera Buzzer Volume** Multifunction button presses generate one or more beeps; this control makes them more or less audible.

The User Guide includes basic information, but is rather short on details.

The device is pretty simple when you understand how to do it. There are a number of accessories available for use with the Cube. The tripod mount may be one of the most useful. Pointing the camera at the target you want is not easy and the mount would make it much easier.

It would be helpful if there were a way to access the camera's function with an app for your smartphone Since Cube is not Wi-Fi capable, the app would not work for it. Their successor product the Cube+ is Wi-Fi equipped and available at a higher price.

About: Polaroid Cube Vendor: Polaroid - www.polaroid.com - Price: \$99

# **AcuRite Pro 5-in-1 Weather Station**

By Jerry Grommes, Editor, Sandwich Computer Users Group, IL www.scug.org -- ggrommes (at) live.com

I recently received an email from "Score Card Rewards" telling me how many points I had accumulated (purchasing with my VISA earns points which can be used to purchase merchandise through Score Card Rewards). I thought what better way to get a new gadget than to burn some points. Looking through the Score Card Rewards online catalog I came across something I had wanted for some time, but did not want to spend money on, a personal weather Station. I promptly added it to the cart & checked out.

The AcuRite Pro 5-in-1 Weather Station with PRO+ 5-in-1 Sensor, PC Connect, Wind and Rain arrived 3 days later. I was a "Happy Camper" and had it setup and running in just a couple of hours. http:// www.acurite.com/pro-5-in-1-weather-station-with-pro-5-in-1-sensor-pc-connect-wind-and-rain-01035p.html

The weather display with AcuRite Connect plugs into your computer to store, track and share your

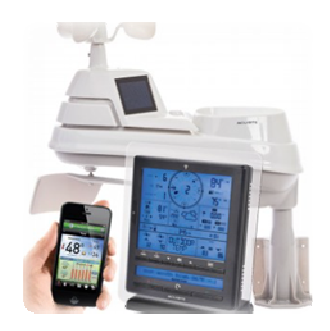

weather information. You can view your sensors from virtually anywhere on a smartphone, tablet or computer with the AcuRite app and myAcuRite.com website, or you can easily publish your weather reports on Weather Underground.

#### **Good Support**

Initially I had an issue adding my device to the AcuRite website, so I placed a call to customer support which the automated call service stated that I was in a que with 8 ahead of me. It then offered me to stay on hold and wait in line or to give a call back number and they would call me back when it was my turn. I opted with the call back and received their call about 45 minutes later.

The support person was very well versed, easy to understand and took care of my problem in a matter of minutes. The contact us support page lists the Company (Chaney Instrument Co.) as being located in Lake Geneva, WI. That's almost local.

## **AcuRite Pro 5-in-1 Weather Sensor**

- Measures temperature, humidity, wind speed, wind direction and rain
- Two solar panels power the internal fan to maximize ambient temperature accuracy at all hours of the day (standard 5-in-1 includes only one solar panel)
- Strong wireless range up to 330 feet (100 meters)
- Transmits data every 18 to 36 seconds
- Automatic self-emptying rain collection cup
- 2 year battery life
- Durable, all-weather construction
- Easy installation includes mounting hardware

**Pro Weather Station Includes:** Digital Display with PC Connect for 5-in-1 Sensor Data, 5-in-1 PRO+ Weather Sensor, USB cable, mounting bracket, mounting hardware, AC power adapter, instruction manual

## **Display with PC Connect for 5-in-1 Sensor**

- 12 to 24 hour weather forecast
- Patented Self-Calibrating Forecasting pulls data from a sensor in your backyard to give you the most accurate forecast for your exact location
- Weather Ticker™ streams real-time information and alerts
- Programmable weather alarms: temperature, humidity, wind, rain, dew point, heat index and storm alerts
- Measures rain precipitation and rainfall history (inches or millimeters)
- Wind speed: current, peak, and average (MPH or KPH)
- Wind direction with 16 point wind rose
- Indoor and outdoor temperature (degrees Fahrenheit and Celsius) with trend arrow
- Indoor and outdoor humidity (%RH) with trend arrow
- Heat index, wind chill, dew point and "feels like" calculations
- Daily, weekly, monthly and annual high and low records
- Barometric pressure with trend arrow
- Time and date (month/day)
- Bright blue backlight
- Bilingual English or French display
- Tabletop or wall-mountable design
- Indicator for wireless sensor signal strength

I am currently publishing my weather data on Weather Underground and you can view it at: http://www.wunderground.com/weather-forecast/zmw:60545.1.99999

Elev 666 ft 41.66 °N, 88.59 °W | Updated 7 min ago 29.92 in Pressure 8.0 miles Visibility Clouds Scattered Clouds 5500 ft 3.2 Overcast 7000 ft Windchill 17 °F Dew Point  $17°F$ Wind from SSW Overcast Feels Like 17 °F Humidity 82%  $0.00$  in Tomorrow is forecast to be MUCH WARMER than today. Rainfall Snow Depth Not available. Today Yesterday High 25 Low 21 °F High 18.9 Low 1.6 °F Sun & Moon 0% Chance of Precip. Precip. 0.1 in (Radar Loop)

Or you can check it out at the bottom of the SCUG Home Page: http://www.scug.org/

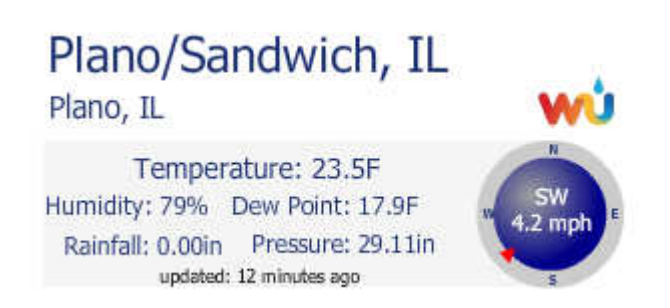

Weather Underground was founded in 1995 as the first online weather service, Weather Underground supplies weather data solutions to the many of the leading media companies and millions of users across the globe through their mobile apps and website wunderground.com. With over 180,000+ personal weather stations worldwide, Weather Underground is able to provide meaningful and reliable weather data to people in real-time. Weather Underground is part of The Weather Company and is based in San Francisco, California.

## **Do I need a smartphone?**

By Phil Sorrentino, Contributing Writer, The Computer Club, Florida http://scccomputerclub.org -- Philsorr.wordpress.com -- philsorr (at) yahoo.com

Many of you have already answered this question in the affirmative. But for those of you who might still be on the fence, here are a few thoughts that might help make the decision.

1. Contact information is always available. Put a phone number in your contact list and never have to put that phone number in again. Phone numbers in your phone can be synchronized with the contacts in your email software. With an Android phone, the phone numbers come directly from the contacts list in a Gmail account. The phone numbers will always be available and they will be backed up, so when you change phones (phone disaster or new phone envy), the contacts will show up on your new phone. No need to reconstruct or transfer your phone numbers. Addresses are also handled in the same way.

2. Your Calendar is always available. How many times have you been asked "Is Thursday, the 24th, at 2pm ok?" Doesn't it seem that every doctor's office visit ends with that question? Well, with your calendar available on your phone, you can easily answer the question and propose an alternative, if need be. Not only can you see your appointments on the calendar, but you can see appointments on other calendars, if you link them. You can easily see your appointments and your significant-other's appointments, so that a good decision can be made. I even have a calendar with important dates like birthdays and anniversaries linked in so I can always know when one is coming up.

3. You can get some things accomplished during what would be wasted time. How many times have you sat in a doctor's office much longer than you expected? Sometimes there's a good reason for the delay, but that doesn't help you, if you have to sit and wait, unable to accomplish the things you expected to do. Well, if you had your smartphone (which is really a small computer), you might be able to accomplish some of those things you would normally do at home. You could check your email. If you need to, you can even answer your emails, at least if the answers are relatively short. (The keyboards on most smartphones are probably only good for short answers, although some people get very proficient, using some of the special keyboard enhancer Apps.) You could catch up on the news. Newsreader Apps are very easy to use. You could check on your investments. Yahoo Finance is one App you might use. And if you have done all the investigating you want to, you can always play a game like Solitaire, Angry Birds, or 2048. Keep in mind that you could do all this while listening to music from your own music collection on your phone, or from a streaming service like Pandora or Spotify.

4. You can check or make a list of things you want to do, or to buy, or whatever. There are many Notetaking Apps that keep track of notes you create so you will not forget all those things you have to do

before next weekend. Some Note-taking Apps keep the notes in the cloud, so they're accessible from any device, and some keep the notes on your phone so you don't even need to have an internet connection.

5. You can determine how to get to a location and get directions to a place of interest. The Maps App and Google Earth give you great views of places you may not be familiar with, and they can even give you turn-by-turn directions to get anywhere from your current location. With these Apps, you can find the nearest restaurant or gas station, and get directions if needed. And with "Cortana", the Microsoft Personal Assistant, you can verbally ask for these things, and sometimes receive audible answers.

6. You can take pictures when you didn't even think to bring a camera. Most smartphones have two cameras, as part of the device. A rear-facing camera for taking pictures of scenery, and a front-facing camera for use with Skype or for taking "selfies". A camera might be very useful if you get into a traffic altercation. By the way, with the camera on the smartphone, you can even deposit checks into your checking account without ever going to the bank. All it takes is the check, your smartphone, your bank's App, and a steady hand.

7. You can watch videos, or movies, if you are stuck in a place where there is just nothing to do. Most phones have enough memory to hold a few movies, considering a movie might be about 5 GB. And there is always video streaming if you have a Netflix or Hulu+ account. If you are in a Wi-Fi area you won't even have to use up any of your "data".

8. You can check the weather, but then you could always look out the window. However, you can check the weather at any location, and find out how the weather is up north where some of your friends might be. Don't you love to do this in the winter? I usually tell them I just got out of the pool.

9. Your smartphone can act as a bunch of useful tools. There are Apps that turn your smartphone into a calculator (that's not very earth-shaking), into a compass (that's a neat trick), and even into a flashlight (bet you didn't see that one coming). One neat calculator even shows a tape, and lets you go back to see what each and every entry was. One of the compasses looks just like the one you used when you were a boy or girl scout. And the flashlight is a nice thing to have when the lights go out, or you are in a dark movie theater.

So, you might not need a smartphone, but you might find some of these things helpful. And when you look at the total list of things you can do with that small device, you just might find this reason enough for you to trade in your trusty flip phone for a new smartphone.

## **Powercell 10000+**

A review by George Harding, Treasurer, Tucson Computer Society, AZ January 2016 issue, TCS eJournal -- www.aztcs.org -- georgehardingsbd (at) earthlink.net

Here's an external battery charger that can charge up to three devices at once. Usually only one needs to be charged, but you can never tell what you may need.

Powercell 10000+ is about 3 inches by 5  $\frac{1}{2}$  inches and is a bit hefty. It's probably not something you would put in your shirt pocket, but would fit nicely into a purse.

It has two attached cables, one with the Apple lightning connector, and the other with a micro USB connector. This arrangement is handy because you don't have to carry around extra cables in order to charge your device.

Although you probably won't use it, there is a USB port for charging a device by a separate cable, thus the ability to charge 3 devices at once. The charger has an internal battery of lithium polymer and is rated at a capacity of 10000 mAh. It can be charged through the use of retractable prongs that fit in a standard wall socket. So, again, no cables to carry around, either to charge a device or to replenish the internal battery.

The case has a smooth finish that's easy to grip. The top face has on ON/Off button and an LED display of remaining battery capacity.

If you plug into a wall socket and attach a cable to charge a device, the unit gives preference to charging the device instead of the internal battery.

Powercell 10000+ has a lifetime warranty through the company. Replacement requires purchase documents.

This is a really nice external charger. It has adequate outlets for charging and required cables are integrated into the case.

About: Powercell 10000+ Vendor: Tessco Technologies Incorporated [US] www.ventev.com Price: \$100

## **Interactive Tracking Websites**

By Doug Palmer, Tampa PC Users Group, FL December 2015 issue, Bits of Blue -- www.tpcug.org -- dkp205 (at) hotmail.com

I have an extensive list of weird, odd and interesting websites that I've run across over the years. Here are two that might qualify as tracking maps as they track something. Most also qualify as interactive as the user has some control over the data seen.

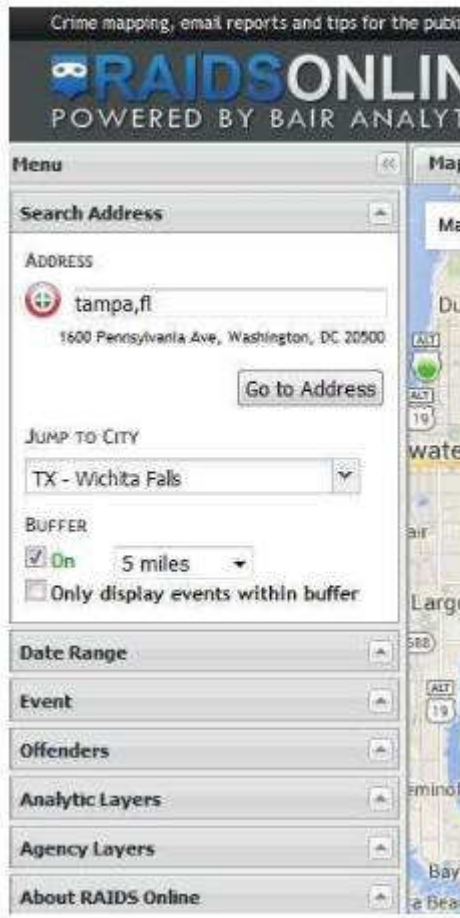

## http://raidsonline.com/

RAIDS Online is a free public crime map developed by BAIR Analytics. Crime mapping takes data available from law enforcement sources and makes it available to the public in a visual format. This is just one of several such websites available. Raids Online also has mobile apps available for Android and iPhones.

This map works much like Google Maps or other such maps on the Internet. A toolbar is on the left side of the screen that contains controls to specify multiple layers of data. At the top of the toolbar type in a city name, an address or even a zip code. The map will adjust accordingly. The Buffer section of the toolbar allows you to

adjust the size of the area you wish to pinpoint. Below that are several filters that you can use to specify a date range, a long list of various events and crime to either include or exclude. Tabs on top allow you to view the data on the map, in charts or in a spreadsheet format. Once you have adjusted the area and events to your

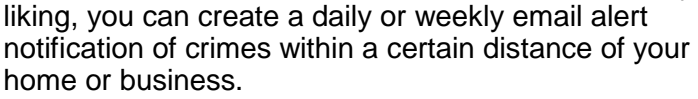

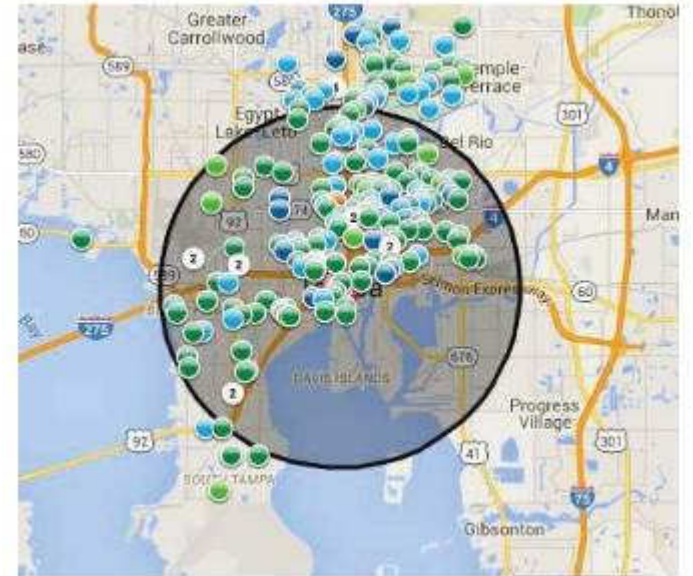

#### Bits and Bytes **August 2016** Page 11

#### http://www.marinetraffic.com/

The Worldwide Marine Traffic interactive map is serious fun for those who love to explore and tinker and learn. This site and several other similar websites are free Internet-based vessel tracking services. They do not require any user registration. They list the position of thousands of ships around the world. On occasion it's interesting to look specifically at the waters around Tampa Bay to see how many ships are out there, where they're from, where they're going, which are underway and which are anchored. Other times I'll pick out a really busy port somewhere in the world – there are many. Those ports make Tampa Bay look like a backwater! Here are a few basics from the FAQs.

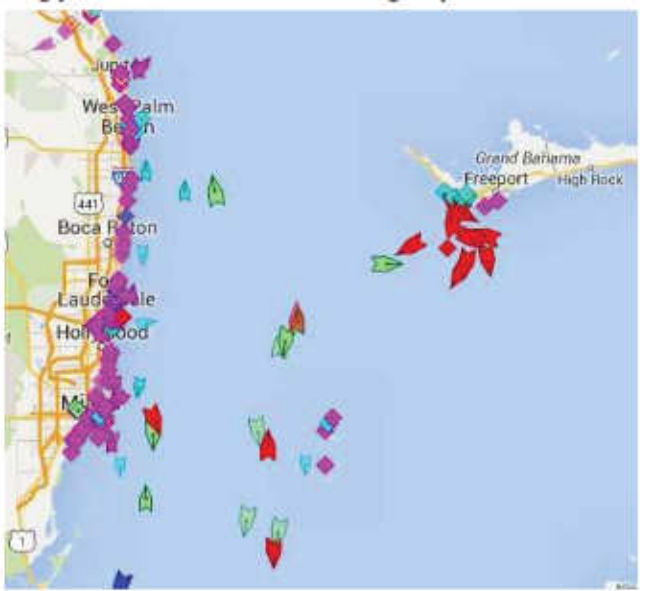

Vessels over 299GT (Gross Tonnage) are required to have an AIS transponder on board, which transmits their position, speed and course, among some other static information, such as vessel's name, dimensions and voyage details.

Data received are uploaded in the database in real time and are immediately available on the map and on other pages. However, several positions shown on map may not be continuously refreshed (e.g. when a ship goes out of range).

Vessel positions shown on the map may be up to one hour old. Please note also that map web page is only periodically refreshed or whenever the 'Refresh now' link is pressed manually.

There are numerous filters and controls. The shape of the icons tell you whether the ship in in underway or anchored.

 The color of the icon tells you what type of ship it is. Running your cursor over the icons will give you the name of the ship, the heading, speed, destination and age of the data. Left click on the icon to see bring up an information box with basic details of the ship along with a small image.

Inside that box is a button called 'Vessel Details' which will provide extensive information as well as one or more images of the ship.

# **Achieving your Potential as a Photographer**

By Harold Davis, Focal Press Review by Mark Mattson, Editor, Computer Users of Erie, PA January 2016 issue, HORIZONS -- www.cuerie.org -- cuerie01 (at) roadrunner.com

Photography has been around for over 175 years now. Like most art forms, it had its fits and starts over the years, with many different techniques coming and going in those years. Each phase evolved into another, many enjoying a long popularity, while others came and went in a shorter period of time. As the equipment evolved and processes became more mature as time went on, it became much easier for many people to enjoy creating photographs, not only for their enjoyment, but for others as well.

With the art form maturing, it was inevitable that, like other art forms, masters would emerge, creating images that would define photography as a true art. Early Masters such as Ansel Adams and Henri Cartier

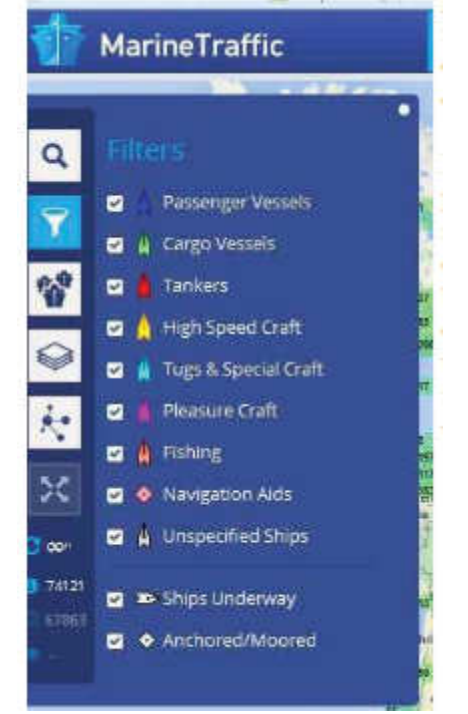

-Bresson would give us gifts that have endured over the years, all the way through to contemporary artists such as Annie Leibovitz , Sam Abell and Steve McCurry who, along with their contemporaries, are creating new iconic images all the time.

Even though it appears to be a simple medium to work in, photography is actually quite complex. It can take many years of hard work to develop one's style of work, and to excel in that style. True, with the advent of digital imaging, it is now much easier than before, but it still requires a lot of work to break through as one of the masters of the art.

Photographer and author Harold Davis has had much success in his career as a photographer. Besides his numerous books on how to create images that stand out from the crowd, he has also conducted many workshops and photo tours to teach the craft and art of photography to many aspiring people.

In Harold's latest book, Achieving Your Potential as a Photographer, he takes his readers on a journey of exploration on how to define their own unique vision and style of photography.

This is not really a 'how-to' book, where the author shows you step by step how to create images similar to his; rather, it's a journey taken together to help you uncover your inner creative style, and express it through the images you capture, and how you present them to the world In addition, this is something of a unique volume, in that it not only has the usual text and photos pages as a normal book does, it also contains a pull-out workbook at the end of it.

The book is a modest 206 pages in length, not counting the 48 page workbook bound into the back of the volume. You can use the workbook either as a pull-out or, as I am intending to do, leave it in the book and work with it that way. I won't lose any of the pages, and I will have my journey along the path Harold sends me down at hand, for future review and consultation.

As with his other books, Harold includes a great array of his photos to illustrate concepts, or just to give you something to think about, to make you want to achieve similar results in your own work.

There are six main divisions to the text: Start Here, In the Beginning, Unleash your Imagination, Becoming a more Creative Photographer, Technique Matters, From Photo to World, and the Workbook. There are also pages devoted to Resources, a Glossary and an Index. While the main section of the volume is presented in a formal layout design and style, the workbook has been designed with a whimsical touch behind it, to make it a fun and interesting portion to work through, rather than a stiff, stuffy set of assignments from your least-favorite school teacher.

The workbook contains 46 individual tasks to work through, to help you grow as a photographer. When you start to work through the exercises, be sure to note Harold's words about how to use the workbook: It's meant to be used in conjunction with the main text, to help you move through the exercises. You can either read the book first, then do the exercises, or work through the exercises and refer to the book pages as needed to progress onward. Either way works, just pick the one that works best for you. But above all, HAVE FUN!

You can examine a PDF file of the workbook from the Focal Press web page for the book. Go here: https://www.routledge.com/products/9781138826366 click the eResources tab, and then download the workbook. This will give you a look at what is in store for you when it comes to helping improve your photography. Of course you'll need the rest of the book to fully understand and complete the tasks presented, so you'll then need to click the 'Buy Now' button. But Harold was gracious in allowing a peek at these pages, to help you decide if this volume fits your needs. I think you'll find it does, in many ways.

In reading and reviewing Harold's books over the years, you find that he likes to include some gems in his volumes, parts of the book that make you sit back and think 'Wow, how simple that is… and why didn't it occur to me before'? Sometimes it's just a quote, or a phrase in a paragraph, or sometimes an entire section of the text, but he manages to work something in that makes one stop and realize there's more than one way to do things.

In the case of this book, the gem that hit me is found on page 174, and is titled 'Photography is Play'.

Three words. Photography is play. Not an earth-shaking phrase or thought, until you sit and think about it for a while. Yes, photography can be difficult, and a hard art to work in. It can be dangerous as well, depending on your subject material and where you decide to travel to shoot your images. But that doesn't mean it ALL has to be that way. If it is, if you find yourself struggling with every shoot, every image, perhaps you need to stop and rethink how you're going about your craft.

Perhaps you need to go and have some fun. To play while you photograph.

When I was younger, I was photographer for the school yearbooks for quite a number of years. I'd grab the camera and some rolls of film in the morning, and roam the halls all day long, looking for my 'victims'. Most of the time I'd set the focus and exposure and leave it, and just shoot from the hip (we had a Yashica-G TLR 120 roll film camera). Sure, I'd get the random flubbed image, but most of the time I caught a loot of good ones, ones that were popular with everyone when they were published.

THAT was fun times. Just grabbing the camera and going out and getting what I could. I had fun doing that, and was sad when it had to end (graduation and all that, you know). But just sitting here thinking about it as I write this makes me smile, and makes me wish for those days again.

It also makes me realize I don't have that much fun when shooting now.

Exercises 16 and 42 in the workbook give you some ideas to work with, to bring the fun and play back into your photography. You can start with them, and add others of your own as you progress along the path Harold has set out for you.

Yes, the technical aspects of photography are a big part of making good images. But it's also important to have the fun part - the human part - as part of them as well. It can only help to make your images come alive, not only for you, but for your viewers as well.

Don't let the technology get in the way of creating good images. Make it work FOR you, as the tools they are. But also let the play come through as well…and you'll find yourself becoming better in your art.

## Pricing and Availability

Achieving Your Potential as a Photographer is available direct from the publisher, Focal Press. Click on the image of the book cover to be taken directly to their web page. The list price is \$34.95 plus shipping. If your group is a member of the Focal Press User Group program, you are eligible for a discount on the purchase price.

It can also be found online at Amazon.com, where it lists for \$25.93 plus shipping. You can find it at other booksellers as well, such as Barnes & Noble.com; Amazon also offers it in a Kindle version for slightly less.

From Judy: You might want to check out Harold's Achieving Your Potential as a Photographer video at https://www.youtube.com/watch?v=W2dOHw5JCyI (Use for a presentation at your meeting? Digital photo SIG?)

Photography can be a very satisfying and rewarding career…or hobby. But sometimes you find you need some help and inspiration to continue your journey along the path you choose to follow. What Harold Davis has done with this book is to guide you down that path, in

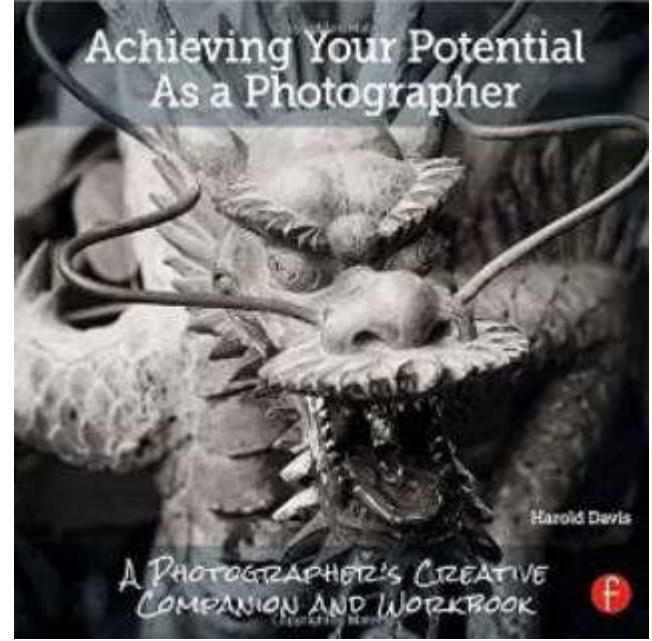

directions only you can choose to go… and to be there with you as you explore and grow.

## **Stepping up your Internet privacy and security**

Meeting review by Mike Hancock, Newsletter Committee, Golden Gate Computer Society October 2015 issue, GGCS newsletter -- ww.ggcs.org -- editor (at) ggcs.org

Noah Swartz, a technologist with the nonprofit Electronic Frontier Foundation (EFF.org), explained that EFF is involved in Impact Litigation and projects like HTTPS Everywhere, Let's Encrypt, Panopticlick, and Privacy Badger.

Privacy Badger 1.0, created by EFF, is a free open-source (GPLv3) web browser extension for Google Chrome and Mozilla Firefox, for both PC and Mac. Its purpose is to block advertisements and third-party tracking cookies that do not respect the new Do Not Track (DNT) policy setting in a user's web browser. Although some of the code for Privacy Badger is based on Adblock Plus, it only blocks those ads that come with trackers embedded.

As you browse the Web, Privacy Badger (PB) looks at any third party trackers that are loaded on a given site and determines whether they appear to be tracking you (e.g. by setting cookies that could be used for tracking or fingerprinting your browser).

If the same third party domain appears to be tracking you on three or more different websites, PB will conclude that the third party domain is a tracker and block future connections to it. Tracking is most common with DoubleClick (Google), Axicom, AddThis, Facebook, Spokeo, and ScorecardResearch.

For certain websites, if PB were to block an embedded domain entirely, it would break the site's core functionality, in which case it blocks the domain from setting or receiving any cookies or 'referer' headers, but it allows the embedded content to load. Some advertisers, such as Google Maps and YouTube, cannot be blocked, but PB can adjust what is blocked, and social widgets can be replaced.

Advertising companies that engage in nonprofit consensual tracking of your Web browsing habits are widespread. They propose an opt-out that is, in reality, more of a "pretend not to track." The new DNT policy flag, enabled by EFF, Disconnect, Medium, Mixpanel, Adblock, and DuckDuckGo, is a signal that the user wants to opt-out of online tracking and opt-in to DNT.

Ad blockers only block ads, not tracking, and are not always trustworthy. Incognito mode browsing is vulnerable and only untraceable between sessions. Targeted ads have no obligation to anonymity and you have no control over them; data can be stolen or sold, and these ads can be misused.

DoubleClick is a subsidiary of Google that develops and provides Internet ad serving services. Its clients include agencies, marketers, and publishers. DoubleClick is often linked with the controversy over spyware because browser HTTPS cookies are set to track users as they travel from website to website and record which commercial advertisements they view and select while browsing.

DoubleClick has been criticized for misleading users by offering an opt-out option that is insufficiently effective.

The National Security Agency (NSA) uses Google cookies to pinpoint targets for hacking, and piggybacks on third-party cookies. The Diffie-Helllmann Key Exchange Protocol establishes a shared cryptographic "key" between two computers that makes it difficult for a third party, such as NSA, to spy on a conversation; however, it has its weaknesses.

The Digital Millennium Copyright Act (DMCA) is a U.S. copyright law that criminalizes production and dissemination of technology, devices, or services intended to circumvent measures (commonly known as digital rights management or DRM) that control access to copyrighted works. This act, unfortunately, is sometimes "interpreted" to sue innocent acts, such as the DMCA vs. Baby case.

Panopticlick is a free online tool by EFF that tests your browser with one click to see how unique it is based on the information it will share with sites it visits, and therefore how easily it can be identified by the owners of the websites you visit online.

Noah recommends we use the latest versions of our operating systems and recommended Tor as a (free) browser that enables anonymous communication. If you use Tor, you will not also need Privacy Badger. Always enter data on an encrypted website.

EFF relies on subscriptions and donations. For more information and to join the Electronic Frontier Foundation, go to EFF.org.